Operating Instructions (Compact) Issue 11/04

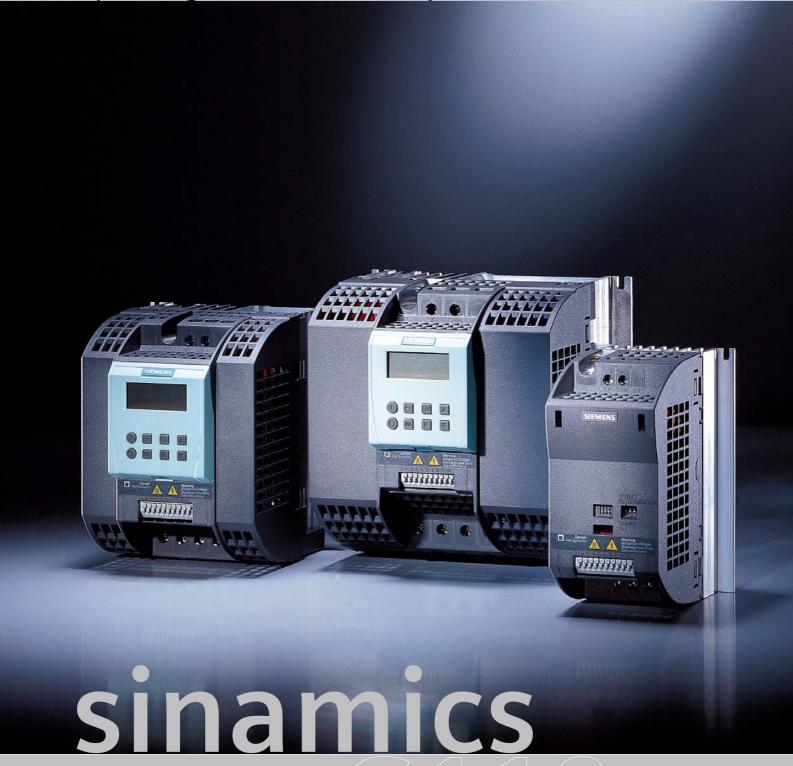

**SIEMENS** 

**SINAMICS G110** 

The Compact version of the Operating Instructions will cover the majority of typical applications. It is valid for inverters firmware versions 1.0 and 1.1. For full details please refer to the Operating Instructions and the Parameter List.

#### **Warnings, Cautions and Notes**

The following Warnings, Cautions and Notes are provided for your safety and as a means of preventing damage to the product or components in the machines connected.

**Specific Warnings, Cautions and Notes** that apply to particular activities are listed at the beginning of the relevant chapters and are repeated or supplemented at critical points throughout these chapters.

Please read the information carefully, since it is provided for your personal safety and will also help prolong the service life of your SINAMICS G110 Inverter and the equipment you connect to it.

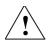

#### **WARNING**

- This equipment contains dangerous voltages and controls potentially dangerous rotating mechanical parts. Non-compliance with Warnings or failure to follow the instructions contained in this manual can result in loss of life, severe personal injury or serious damage to property.
- Only suitable qualified personnel should work on this equipment, and only after becoming familiar with all safety notices, installation, operation and maintenance procedures contained in this manual. The successful and safe operation of this equipment is dependent upon its proper handling, installation, operation and maintenance.
- The DC link of all SINAMICS G110 modules remains at a hazardous voltage level for 5 minutes after all voltages have been disconnected. Therefore always wait for 5 minutes after disconnecting the inverter from the power supply before carrying out work on any modules. The drive unit discharges itself during this time.
- The mains input, DC and motor terminals carry dangerous voltages even if the inverter is inoperative, wait 5 minutes to allow the unit to discharge after switching off before carrying out any installation work.
- During the parameter download with the STARTER commissioning tool or from the BOP to the inverter, the digital output may produce a spurious signal. Prior to performing a download to the inverter appropriate counter-measures must be taken to ensure that any suspended load is secured, for example, by the use of external brakes or the load being lowered to ground level and secured.

#### **NOTES**

- ➤ This equipment is capable of providing internal motor overload protection in accordance with UL508C section 42 (refer to P0610 and P0335). I²t monitoring is ON by default.
  - Motor overload protection can also be provided using an external PTC via a digital input.
- This equipment is suitable for use in a circuit capable of delivering not more than 10,000 symmetrical amperes (rms), for a maximum voltage of 230 V when protected by an H or K type fuse, a circuit breaker or self-protected combination motor controller.
- Use Class 1 75 °C copper wire only with the cross-sections as specified in Section 2.1
- ➤ The maximum permissible ambient temperature is, depending on the equipment, 40 °C or 50 °C (refer to Section 2.1).
- > Before installing and commissioning, please read these safety instructions and warnings carefully and all the warning labels attached to the equipment.
- Make sure that the warning labels are kept in a legible condition and replace missing or damaged labels.

## **Contents**

| 1      | Installation                                                 | 6  |
|--------|--------------------------------------------------------------|----|
| 1.1    | Clearance distances for mounting                             | 6  |
| 1.2    | Mounting dimensions                                          | 6  |
| 2      | Electrical Installation                                      | 7  |
| 2.1    | Technical specifications                                     | 7  |
| 2.2    | Power terminals                                              | 7  |
| 2.3    | Control terminals                                            | 7  |
| 2.4    | Block diagram                                                |    |
| 3      | Factory setting                                              | 9  |
| 3.1    | Specific factory settings for the analog version             |    |
| 3.2    | Specific factory settings for the USS version                |    |
| 3.3    | DIP switches                                                 |    |
| 4      | Communications                                               | 11 |
| 4.1    | Establishing communications SINAMICS G110 ⇔ STARTER          |    |
| 5      | BOP (Option)                                                 | 12 |
| 5.1    | Buttons and their Functions                                  |    |
| 5.2    | Changing parameters using as an example P0003 "Access level" |    |
| 5.3    | Cloning parameters with the BOP                              |    |
| 6      | Commissioning                                                | 15 |
| 6.1    | Quick commissioning                                          |    |
| 6.2    | Commissioning the application                                |    |
| 6.2.1  | Serial interface (USS)                                       |    |
| 6.2.2  | Selection of command source                                  |    |
| 6.2.3  | Digital inputs (DIN)                                         |    |
| 6.2.4  | Digital output (DOUT)                                        |    |
| 6.2.5  | Selection of frequency setpoint                              | 19 |
| 6.2.6  | Analog input (ADC)                                           | 20 |
| 6.2.7  | Motor potentiometer (MOP)                                    | 20 |
| 6.2.8  | Fixed frequency (FF)                                         | 21 |
| 6.2.9  | JOG                                                          | 21 |
| 6.2.10 | Ramp-function generator (HLG)                                | 22 |
| 6.2.11 | Reference / limit frequencies                                | 22 |
| 6.2.12 | Motor control                                                | 22 |
| 6.2.13 | Inverter/motor protection                                    | 24 |
| 6.2.14 | Inverter-specific functions                                  | 24 |
| 6.3    | Series commissioning                                         | 27 |
| 6.4    | Parameter reset to factory setting                           | 27 |
| 7      | Displays and messages                                        | 27 |
| 7.1    | LED status display                                           | 27 |
| 7.2    | Fault messages and Alarm messages                            | 27 |

1 Installation Issue 11/04

# 1 Installation

# 1.1 Clearance distances for mounting

The inverters can be mounted adjacent to each other. If they are mounted on top of each other, however, a clearance of 100 mm has to be observed.

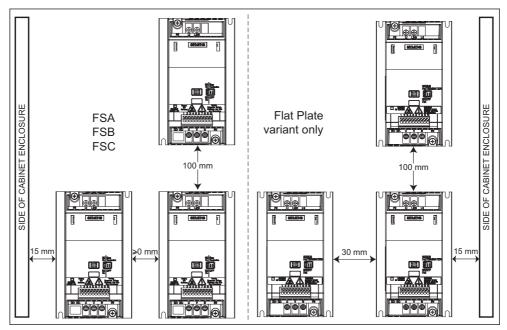

Fig. 1-1 Clearance distances for mounting

# 1.2 Mounting dimensions

| * 10 <b>**</b> 10 | Frame | Drilling Di    | mensions       | Tightening Torque |             |  |
|-------------------|-------|----------------|----------------|-------------------|-------------|--|
| I SEMINE I        | Size  | H<br>mm (Inch) | W<br>mm (Inch) | Bolts             | Nm (lbf.in) |  |
| H                 | Α     | 140 (5.51)     | 79 (3.11)      | 2xM4              | 2,5 (22.12) |  |
|                   | В     | 135 (5.31)     | 127 (5.00)     | 4xM4              | 2,3 (22.12) |  |
| <b>↓</b> W →      | С     | 140 (5.51)     | 170 (6.70)     | 4xM5              | 4,0 (35.40) |  |

Fig. 1-2 Mounting dimensions

# 2 Electrical Installation

# 2.1 Technical specifications

1 AC 200 - 240 V  $\pm$  10 %, 47 - 63 Hz

|                                            |                |                      |                      |                |                |                | Z00 - Z-       |                      | • ,0,              |                    |
|--------------------------------------------|----------------|----------------------|----------------------|----------------|----------------|----------------|----------------|----------------------|--------------------|--------------------|
| Order No. 6SL3211-                         | 0AB            | 11-2xy0*             | 12-5xy0*             | 13xy0*         | 15xy0*         | 17xy0*         | 21-1xy0*       | 21-5xy0*             | 22-2xy0*           | 23-0xy0*           |
| Order No. 63L3211-                         | 0KB            | 11-2xy0*             | 12-5xy0*             | 13xy0*         | 15xy0*         | 17xy0*         | -              | -                    | -                  | -                  |
| Frame Size                                 |                |                      |                      | Α              |                |                | Е              | 3                    | (                  | )                  |
| Inverter Output                            | kW             | 0,12                 | 0,25                 | 0,37           | 0,55           | 0,75           | 1,1            | 1,5                  | 2,2                | 3,0                |
| Rating                                     | hp             | 0,16                 | 0,33                 | 0,5            | 0,75           | 1,0            | 1,5            | 2,0                  | 3,0                | 4,0                |
| Output Current (perm. ambient temp         | o.) A          | 0.9<br>(50 °C)       | 1.7<br>(50 °C)       | 2.3<br>(50 °C) | 3.2<br>(50 °C) | 3.9<br>(40 °C) | 6.0<br>(50 °C) | 7.8<br>(40 °C)       | 11.0<br>(50 °C)    | 13.6<br>(40 °C)    |
| Input Current<br>(230 V)                   | Α              | 2.3                  | 4.5                  | 6.2            | 7.7            | 10.0           | 14.7           | 19.7                 | 27.2               | 32.0               |
| Recommended                                | Α              | 10                   | 10                   | 10             | 10             | 16             | 20             | 25                   | 35                 | 50                 |
| Fuse                                       | 3NA            | 3803                 | 3803                 | 3803           | 3803           | 3805           | 3807           | 3810                 | 3814               | 3820               |
| Input Cable                                | mm²<br>AWG     | 1,0 - 2,5<br>16 - 12 | 1,0 - 2,5<br>16 - 12 |                |                |                |                |                      | 4,0 - 10<br>11 - 8 | 6,0 - 10<br>10 - 8 |
| Output Cable                               | mm²<br>AWG     | 1,0 - 2,5<br>16 - 12 | 1,0 - 2,5<br>16 - 12 |                |                |                |                | 1,5 - 6,0<br>14 - 10 | 2,5 - 10<br>12 - 8 | 2,5 - 10<br>12 - 8 |
| Tightening<br>Torque of power<br>terminals | Nm<br>(lbf.in) |                      | 0                    | .96 (8.50      | ))             |                | 1.50 (         | 13.30)               | 2.25 (             | 19.91)             |

<sup>\*→</sup> the last digit of the Order No. depends on hardware and software changes

## 2.2 Power terminals

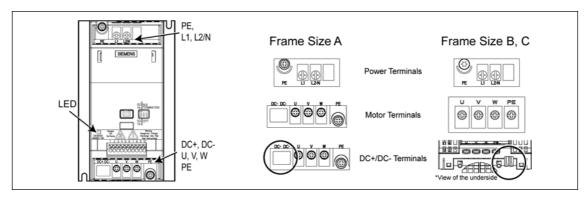

Fig. 2-1 Power Terminals

# 2.3 Control terminals

| Term. | Designation | Function                      |          |  |
|-------|-------------|-------------------------------|----------|--|
| 1     | DOUT-       | Digital output (-)            |          |  |
| 2     | DOUT+       | Digital output (+)            |          |  |
| 3     | DIN0        | Digital input 0               |          |  |
| 4     | DIN1        | Digital input 1               |          |  |
| 5     | DIN2        | Digital input 2               |          |  |
| 6     | -           | Isolated output +24 V / 50 mA |          |  |
| 7     | -           | Output 0 V                    |          |  |
|       | Variant     | Analog                        | USS      |  |
| 8     | -           | Output +10 V                  | RS485 P+ |  |
| 9     | ADC         | Analog input                  | RS485 N- |  |
| 10    | -           | Output 0 V                    | ·        |  |

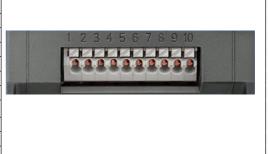

 $x = A/B \rightarrow$  with integrated filter  $x = U \rightarrow$  without filter

 $y = A \rightarrow analog version$  $y = B \rightarrow USS version$ 

2 Electrical Installation Issue 11/04

# 2.4 Block diagram

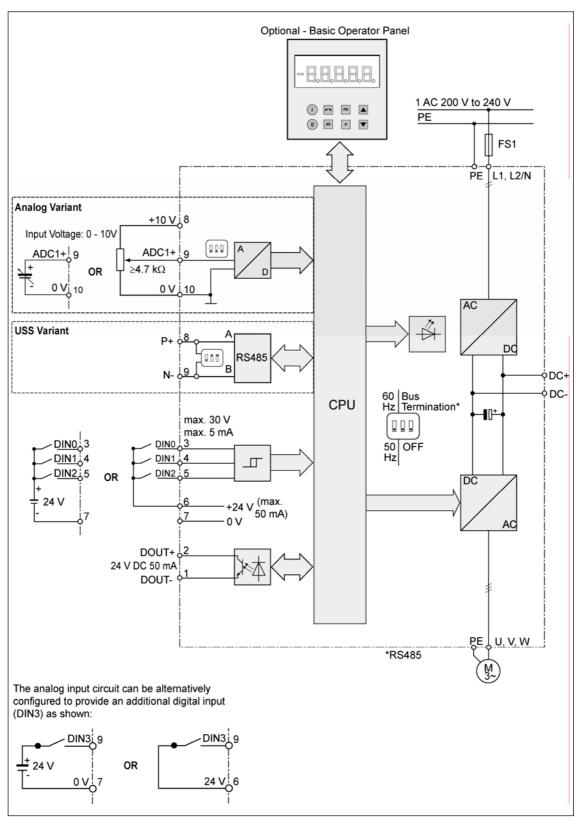

Fig. 2-2 Inverter block diagram

Issue 11/04 3 Factory setting

# 3 Factory setting

The SINAMICS G110 frequency inverter has already been programmed at the factory (motor parameters P0304, P0305, P0307, P0310), for standard V/f applications on Siemens 4-pole asynchronous motors 1LA that have the same power rating as the inverters

#### **Further factory setting**

| Command sources     | P0700 see Section 3.1/3.2                  |
|---------------------|--------------------------------------------|
| Setpoint source     | P1000 see Section 3.1/3.2                  |
| Motor cooling       | P0335 = 0 (self-cooled)                    |
| Motor current limit | P0640 = 150%                               |
| Min. frequency      | P1080 = 0 Hz                               |
| Max. frequency      | P1082 = 50 Hz                              |
| Ramp-up time        | P1120 = 10 s                               |
| Ramp-down time      | P1121 = 10 s                               |
| Control mode V/f    | P1300 = 0 (V/f with linear characteristic) |
|                     |                                            |

# 3.1 Specific factory settings for the analog version

| Digital input   | Terminals | Parameter  | Function                 |
|-----------------|-----------|------------|--------------------------|
| Command source  | 3, 4, 5   | P0700 = 2  | Digital input            |
| Setpoint source | 9         | P1000 = 2  | Analog input             |
| Digital input 0 | 3         | P0701 = 1  | ON / OFF1 (I/O)          |
| Digital input 1 | 4         | P0702 = 12 | Reverse (✓)              |
| Digital input 2 | 5         | P0703 = 9  | Fault reset (Ack)        |
| Control method  | -         | P0727 = 0  | Siemens standard control |

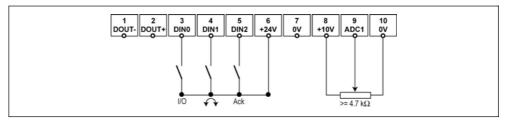

Fig. 3-1 Connections, analog version

3 Factory setting Issue 11/04

# 3.2 Specific factory settings for the USS version

| Inputs          | Terminals | Parameter | Function                                                     |
|-----------------|-----------|-----------|--------------------------------------------------------------|
| Command source  |           | P0700 = 5 | Via the USS protocol                                         |
| Setpoint source |           | P1000 = 5 | Frequency input via the USS protocol                         |
| USS address     | 8. 9      | P2011 = 0 | USS address = 0                                              |
| USS baud rate   | ] 0, 0    | P2010 = 6 | USS baud rate = 9600 bps                                     |
| USS-PZD length  |           | P2012 = 2 | Two 16-bit words are in the PZD section of the USS telegram. |

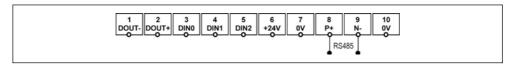

Fig. 3-2 Connections, USS version

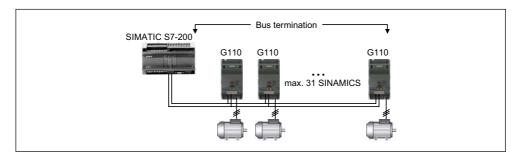

Fig. 3-3 Example, USS bus

#### 3.3 DIP switches

The default motor base frequency of the SINAMICS G110 inverter is 50 Hz. For motors, which are designed for a base frequency of 60 Hz, the inverters can be set to this frequency via a DIP switch.

#### **Bus termination on USS variant**

It is necessary to terminate the last inverter on the network bus. This is achieved by setting the Bus Termination DIP switches (DIP switches 2 and 3) on the front of the inverter to the 'Bus Termination' position (ON position). A common 0 V reference (terminal 10) is required between all devices on the USS bus.

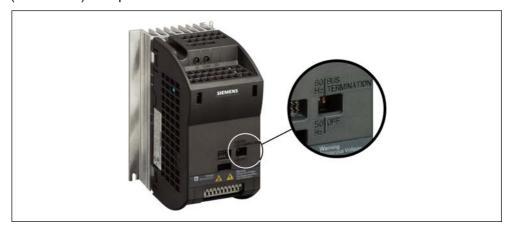

Fig. 3-4 Motor Base Frequency DIP Switch and Bus Termination

Issue 11/04 4 Communications

# 4 Communications

# 4.1 Establishing communications SINAMICS G110 ⇔ STARTER

The following optional components are additionally required in order to establish communications between STARTER and SINAMICS G110:

- ➤ PC <-> frequency inverter connecting kit (order no 6SL3255-0AA00-2AA0)
- ➤ BOP, as far as the USS standard settings already kept in the Sinamics G110 shall be changed (order no 6SL3255-0AA00-4BA0)

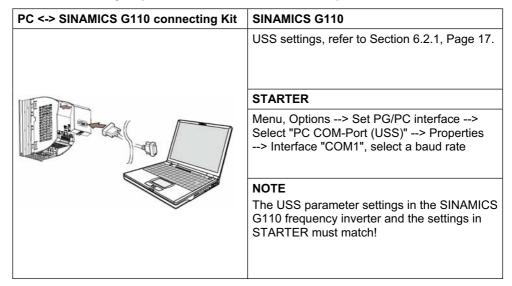

150.00

# 5 BOP (Option)

#### 5.1 Buttons and their Functions

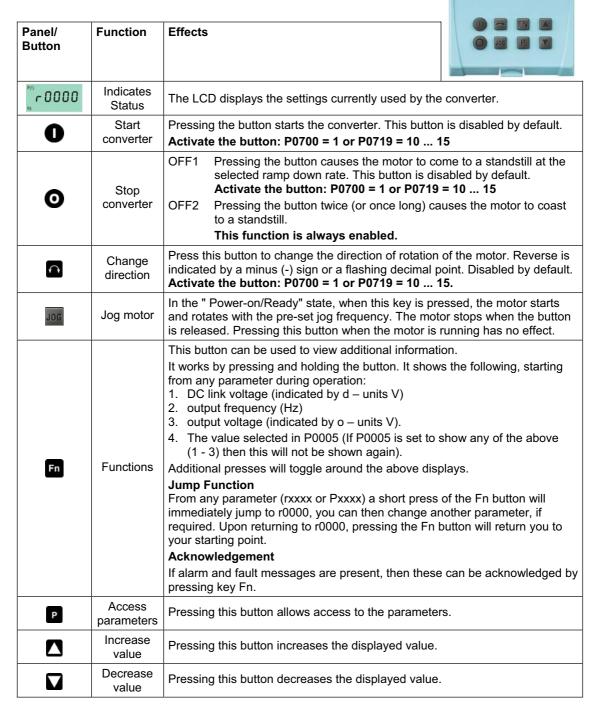

Issue 11/04 5 BOP (Option)

# 5.2 Changing parameters using as an example P0003 "Access level"

| St | ер                                                                                       | Result on display |  |  |  |
|----|------------------------------------------------------------------------------------------|-------------------|--|--|--|
| 1  | Press P to access parameters                                                             | -0000             |  |  |  |
| 2  | Press until P0003 is displayed                                                           | P0003             |  |  |  |
| 3  | Press P to access the parameter value level                                              | 1                 |  |  |  |
| 4  | Press or to the required value (example: 3)                                              | 3                 |  |  |  |
| 5  | Press P to confirm and store the value                                                   | P0003             |  |  |  |
| 6  | Now access level 3 is set and all level 1 to level 3 parameters are visible to the user. |                   |  |  |  |

5 BOP (Option) Issue 11/04

## 5.3 Cloning parameters with the BOP

A single parameter set can be uploaded from an inverter SINAMICS G110 and then downloaded into another SINAMICS G110 inverter. To clone a parameter set from one inverter to another, the following procedure should be performed:

#### Upload (SINAMICS G110 → BOP)

- 1. Connect the BOP to the inverter SINAMICS G110 which parameters you wish to copy.
- 2. Ensure that it is safe to stop the inverter.
- 3. Stop the inverter.
- 4. Set parameter P0003 to 3.
- 5. Set parameter P0010 to 30 to enter Cloning Mode.
- 6. Set parameter P0802 to 1 to start the upload from the Inverter to the BOP.
- 7. During the upload "BUSY" will be displayed.
- 8. The BOP and the inverter will not react to any commands during upload.
- 9. If the upload has been completed successfully, the BOP display will return to normal and the inverter will return to a ready state.
- If the upload has failed:
   Attempt another upload or perform a factory reset.
- 11. The BOP can now be removed from the inverter.

#### Download (BOP → SINAMICS G110)

- Connect the BOP to the SINAMICS G110 inverter, in which the parameter set is to be downloaded.
- 2. Ensure power is applied to the inverter.
- 3. Set parameter P0003 to 3.
- 4. Set parameter P0010 to 30 to enter Cloning Mode.
- 5. Set parameter P0803 to 1 to start the download from the BOP to the inverter.
- 6. During the download "BUSY" will be displayed.
- 7. During download the BOP and the inverter will not react to any commands during download.
- 8. If the download has been completed successfully, the BOP display will return to normal and the inverter will return to a ready state.
- If the download has failed:
   Attempt another download or perform a factory reset.
- 10. The BOP can now be removed from the inverter.

#### NOTE

# The following important restrictions should be considered when using the Cloning procedure:

- Only the current dataset is uploaded to the BOP.
- Once the cloning procedure has started, it cannot be interrupted.
- It is possible to copy data from inverters of different power and voltage ratings.
- During download, if the data is not compatible with the inverter (e.g. different firmware releases) the default values for the parameter will be written to the inverter.
- During the cloning process any data already held by the BOP is overwritten.
- > If the download or upload of data fails, the inverter will not function correctly.

Issue 11/04 6 Commissioning

# 6 Commissioning

## 6.1 Quick commissioning

The quick commissioning function will adapt the inverter to the motor and will set important technological parameters. The quick commissioning can be omitted if a 4-pole 1LA Siemens motor will be used, which matches the rating data of the frequency inverter.

In order to have access to all motor parameters it is recommended to set the user access level P0003=3 (see 5.2)

Parameters, designated with a \* offer more setting possibilities than are actually listed here. Refer to the parameter list for additional setting possibilities.

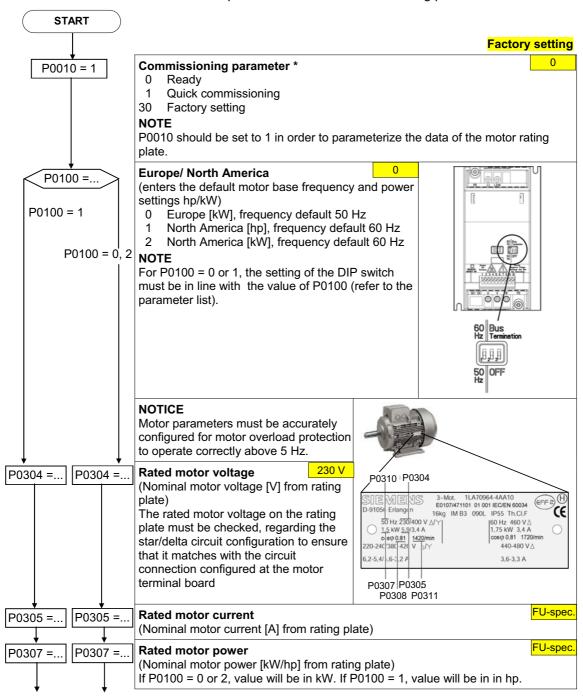

6 Commissioning Issue 11/04

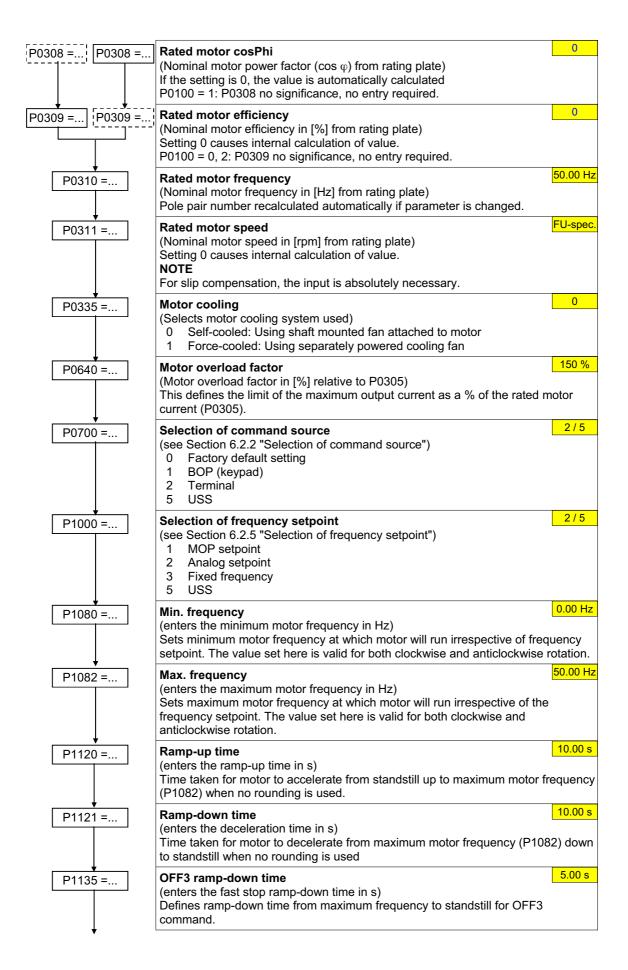

Issue 11/04 6 Commissioning

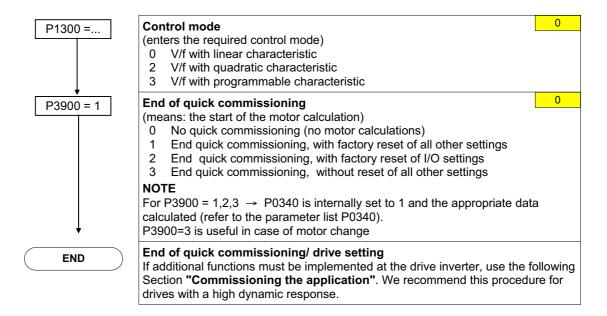

# 6.2 Commissioning the application

An application is commissioned to adapt/optimize the frequency inverter - motor combination to the particular application. The frequency inverter offers numerous functions - but not all of these are required for the particular application. These functions can be ignored when commissioning the application. A large portion of the possible functions are described here; refer to the parameter list for additional functions.

Parameters, designated with a \* offer more setting possibilities than are actually listed here. Refer to the parameter list for additional setting possibilities.

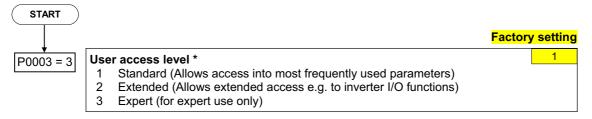

## 6.2.1 Serial interface (USS)

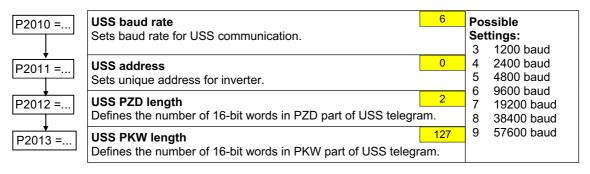

6 Commissioning Issue 11/04

#### 6.2.2 Selection of command source

P0700 =...

| Selection of command source            | 2/5 | P0700 | G110 AIN | G110 USS | Settings  |
|----------------------------------------|-----|-------|----------|----------|-----------|
| Selects digital command source.        |     | 0     | Х        | Х        | _         |
| 0 Factory fault setting 1 BOP (keypad) |     | 1     | Х        | Х        | _         |
| 2 Terminal                             |     | 2     | Х        | Х        | See 6.2.3 |
| 5 USS                                  |     | 5     | _        | Х        | See 6.2.1 |

#### 6.2.3 Digital inputs (DIN)

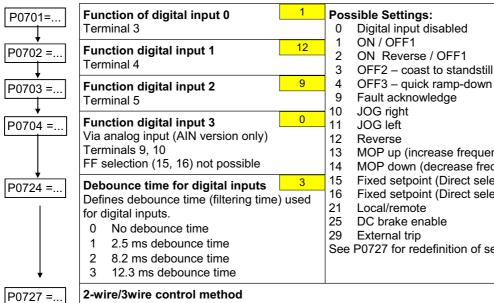

- Digital input disabled
- ON Reverse / OFF1
- OFF2 coast to standstill

- MOP up (increase frequency)
  - MOP down (decrease frequency)
- Fixed setpoint (Direct selection)
- Fixed setpoint (Direct selection + ON)

See P0727 for redefinition of settings 1, 2, 12

0

Determines the control method using the terminals

Siemens Standard (Start / Direction)

- 2-wire (FWD / REV)
- 3-wire (FWD P / REV P) 2
- 3-wire (Start P / Direction)

"P" denotes "Pulse"; "FWD" denotes "FORWARD"; "REV" denotes "REVERSE"

#### **Redefined Digital Inputs** P0727=0 P0727=1 P0727=2 P0727=3 Settings P0701 - P0704 Siemens standard control 2-wire control 3-wire control 3-wire control ON\_FWD STOP ON\_PULSE ON/OFF1 ON REV/OFF1 OFF1/HOLD 12 REV REV REVP REV

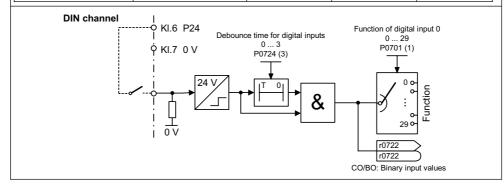

Issue 11/04 6 Commissioning

# 6.2.4 Digital output (DOUT)

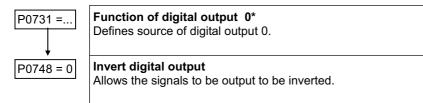

| Status of DOUT at logically active signa | al (0 = Open; 1 = Closed) |
|------------------------------------------|---------------------------|
|------------------------------------------|---------------------------|

| Free | quent settings:                                                | Active | Status     |
|------|----------------------------------------------------------------|--------|------------|
| 0    | Not Active                                                     | -      | 0 (always) |
| 1    | Active                                                         | -      | 1 (always) |
| 2    | Drive ready                                                    | High   | 1          |
| 3    | Drive ready to run                                             | High   | 1          |
| 4    | Drive running                                                  | High   | 1          |
| 5    | Drive fault active                                             | High   | 0          |
| 6    | OFF2 active                                                    | Low    | 0          |
| 7    | OFF3 active                                                    | Low    | 0          |
| 8    | Switch on inhibit active                                       | High   | 1          |
| 9    | Drive warning active                                           | High   | 1          |
| 10   | Deviation between f <sub>set</sub> and f <sub>act</sub> < 3 Hz | High   | 1          |
| 11   | PZD control (P0700=5)                                          | High   | 1          |
| 12   | Act. Freq ≥ P1082 (f <sub>max</sub> )                          | High   | 1          |
| 13   | Warning: Motor current limit                                   | High   | 0          |
| 14   | Motor holding brake active*                                    | High   | 1          |
| 15   | Motor overload                                                 | High   | 0          |

\*Note: Motor holding brake active means the brake is open.

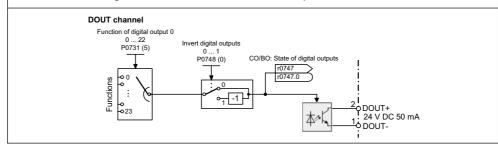

# 6.2.5 Selection of frequency setpoint

|  | P1000 | = |
|--|-------|---|
|--|-------|---|

| Selection of frequency setpoint                          | 2/5 | P1000 | G110 AIN | G110 USS | Settings  |
|----------------------------------------------------------|-----|-------|----------|----------|-----------|
| No main setpoint                                         |     | 0     | Х        | Х        | _         |
| 1 MOP setpoint 2 Analog setpoint 3 Fixed frequency 5 USS |     | 1     | Х        | Х        | see 6.2.7 |
|                                                          |     | 2     | Х        | _        | see 6.2.6 |
|                                                          |     | 3     | Х        | Х        | see 6.2.8 |
|                                                          |     | 5     | _        | X        | see 6.2.1 |

5

0

## 6.2.6 Analog input (ADC)

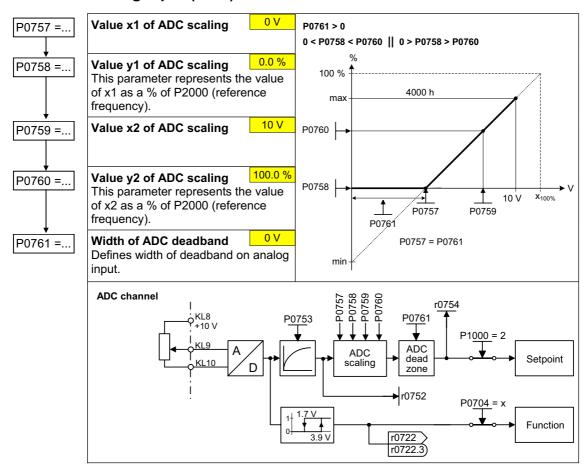

#### 6.2.7 Motor potentiometer (MOP)

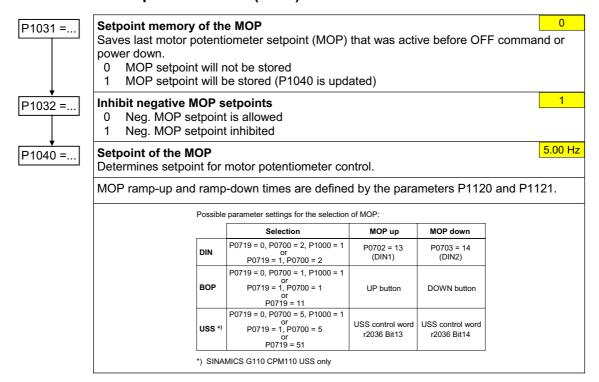

Issue 11/04 6 Commissioning

## 6.2.8 Fixed frequency (FF)

There are 2 types of fixed frequencies:

- 1. Direct selection (P0701 P0703 =15)
- 2. Direct selection + ON command (P0701 P0703 = 16)

For P0727 = 2, 3: if more than one setting '16' is used, each time the digital input (set to 16) receives a pulse, it will delatch the previously assigned fixed frequency thus "overwriting the previously fixed frequency".

For P0727= 1, 2, 3: at least one of the digital inputs is requested to be assigned 'setting 16' to allow an ON command to be issued

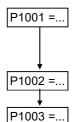

Fixed frequency 1

Defines the setpoint for the fixed frequency 1 (FF1) in Hz.

Hinweis:

Can be directly selected via DIN0 or USS (P0701 = 15, 16).

Fixed frequency 2
Can be directly selected via DIN1 or USS (P0701 = 15, 16).

Fixed frequency 3 10.00 Hz

Can be directly selected via DIN2 or USS (P0701 = 15, 16).

#### 6.2.9 **JOG**

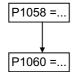

JOG frequency
Frequency in Hz when the motor is being jogged in the selected direction of rotation.

JOG ramp-up/down time
Ramp-up/down time. The JOG ramp-up is limited by P1058.

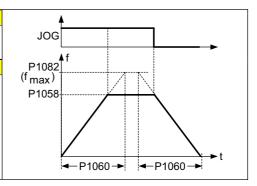

5.00 Hz

6 Commissioning Issue 11/04

#### 6.2.10 Ramp-function generator (HLG)

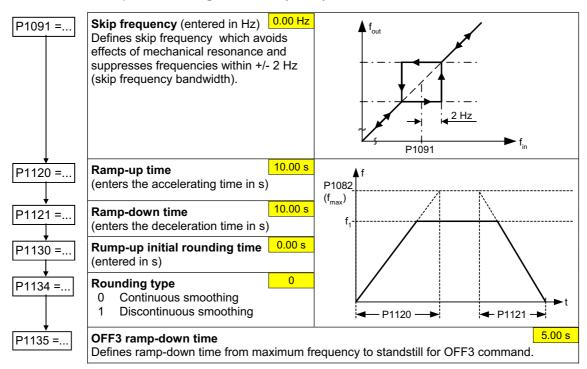

#### 6.2.11 Reference / limit frequencies

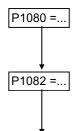

P2000 =...

#### Min. frequency (entered in Hz)

0.00 Hz

Sets minimum motor frequency [Hz] at which motor will run irrespective of frequency setpoint. If the setpoint falls below the value of P1080, then the output frequency is set to P1080 taking into account the sign.

#### Max. frequency (entered in Hz)

50.00 Hz

Sets maximum motor frequency [Hz] at which motor will run irrespective of the frequency setpoint. If the setpoint exceeds the value P1082, then the output frequency is limited. The value set here is valid for both clockwise and anticlockwise rotation.

#### Reference frequency (entered in Hz)

50.00 Hz

The reference frequency in Hertz corresponds to a value of 100 %. This setting should be changed if a maximum frequency of higher than 50 Hz is required. It is automatically changed to 60 Hz if the standard 60 Hz frequency was selected using the DIP50/60 switch or P0100.

#### **NOTE**

This reference frequency effects the setpoint frequency since both the analog setpoints (100%  $\cong$  P2000) as well as the frequency setpoints via USS (4000H  $\cong$  P2000) refer to this value.

#### 6.2.12 Motor control

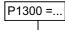

#### **Control mode**

0

The control type is selected using this parameter. For the "V/f characteristic" control type, the ratio between the frequency inverter output voltage and the frequency inverter output frequency is defined.

- 0 V/f with linear
- 2 V/f with quadratic characteristic
- 3 V/f with programmable characteristic (→ P1320 P1325)

Issue 11/04 6 Commissioning

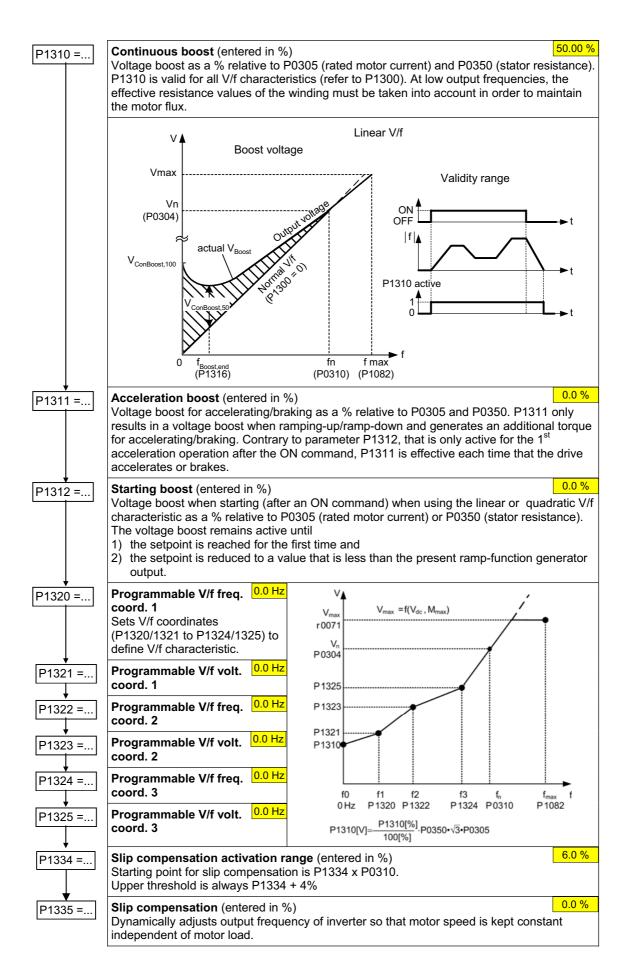

6 Commissioning Issue 11/04

#### 6.2.13 Inverter/motor protection

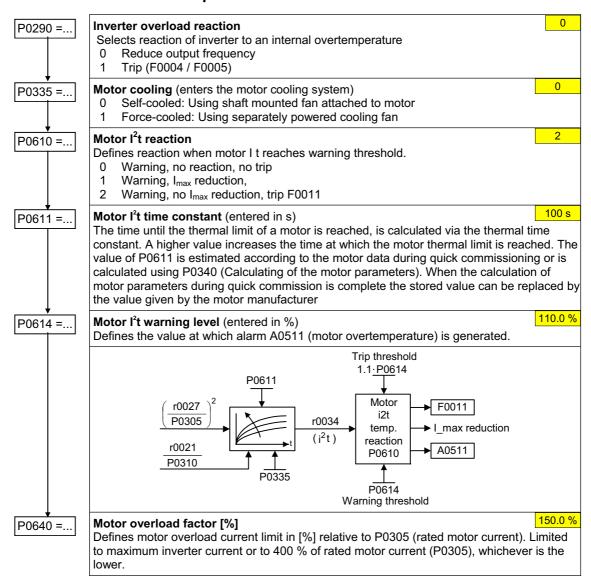

#### 6.2.14 Inverter-specific functions

#### **6.2.14.1** Flying start

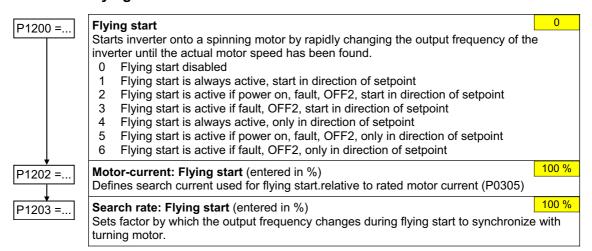

Issue 11/04 6 Commissioning

#### 6.2.14.2 **Automatic restart**

P1210 =...

**Automatic restart** 

Configures automatic restart function.

- Disabled
- 1 Trip reset after power on
- Restart after mains blackout
- 3 Restart after mains brownout or fault
- Restart after mains brownout
- Restart after mains blackout and fault
- Restart after mains brown/blackout or fault

#### 6.2.14.3 **Holding brake**

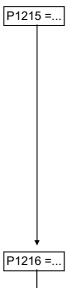

Holding brake enable Enables/disables holding brake function (MHB).

- MBH disabled
- MBH enabled 1

#### NOTE

The MHB is controlled via the signal of status word 1 r0052 bit 12. This signal can be issued via the digital output DOUT0 with parameter setting P0731=14 for controlling an external brake relav. In firmware version 1.0 r0052

bit 12 will be set when P1216 time has been passed.

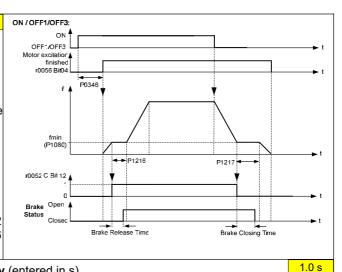

P1217 =...

Holding brake release delay (entered in s)

Defines the time interval during which the frequency inverter runs with the min. frequency P1080, before ramping up

Holding time after ramp-down (entered in s)

Defines time for which inverter runs at minimum frequency (P1080) after ramping down.

#### 6.2.14.4 DC braking & Compound braking

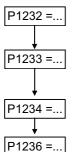

DC braking current (entered in %)

Defines level of DC current in [%] relative to rated motor current (P0305).

**Duration of DC braking** (entered in s)

Defines duration for which DC injection braking is to be active following an OFF1 or OFF3 command.

650 Hz DC braking start frequency (entered in Hz) Sets the start frequency for DC braking

Compound braking current (entered in %)

Defines DC level superimposed on AC waveform after exceeding DC link voltage threshold of compound braking. This value is entered in % relative to rated motor current (P0305).

P1236=0 Compound braking disabled

P1236=1 - 250 Level of DC braking current defined as % of rated motor current

P0305

1

1.0 s

100 %

0 s

#### 6.2.14.5 Vdc controller

P1240 =...

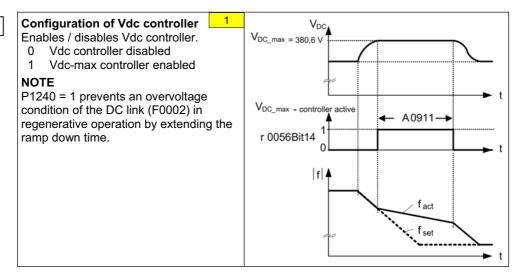

# 6.3 Series commissioning

An existing parameter set can be transferred to a SINAMICS G110 frequency inverter using STARTER or BOP (see 5.3). Typical applications for series commissioning include:

- 1. If several drives are to be commissioned that have the same configuration and same functions. A quick / application commissioning (first commissioning) must be carried-out for the first drive. Its parameter values are then transferred to the other drives.
- 2. When replacing SINAMICS G110 frequency inverters.

## 6.4 Parameter reset to factory setting

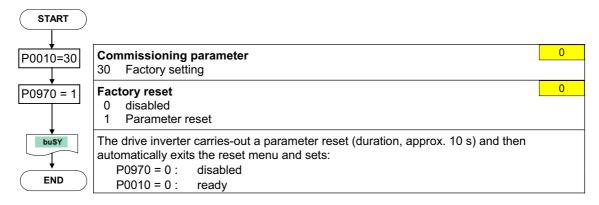

# 7 Displays and messages

# 7.1 LED status display

| LED                    | Meaning                  | Position                                                           |
|------------------------|--------------------------|--------------------------------------------------------------------|
| LED Off                | Inverter Off / No supply | LED                                                                |
| 1000 ms On/1000 ms Off | Power On / Ready         | Danger Hot Surfacest  Marning Discharge lime 5min See instructions |
| LED On steadily        | Inverter Running         | assassass                                                          |
| 500 ms On / 200 ms Off | General Warning          |                                                                    |
| 100 ms On / 100 ms Off | Fault Condition          |                                                                    |

# 7.2 Fault messages and Alarm messages

| Fault | Significance                           |
|-------|----------------------------------------|
| F0001 | Overcurrent                            |
| F0002 | Overvoltage                            |
| F0003 | Undervoltage                           |
| F0004 | Inverter Overtemperature               |
| F0005 | Inverter I <sup>2</sup> t              |
| F0011 | Motor Overtemperature I <sup>2</sup> t |
| F0051 | Parameter EEPROM Fault                 |
| F0052 | Powerstack Fault                       |
| F0060 | Asic Timeout                           |
| F0072 | USS setpoint fault                     |
| F0085 | External Fault                         |

| Alarms | Significance                              |
|--------|-------------------------------------------|
| A0501  | Current Limit                             |
| A0502  | Overvoltage limit                         |
| A0503  | Undervoltage Limit                        |
| A0505  | Inverter I <sup>2</sup> t                 |
| A0511  | Motor Overtemperature I <sup>2</sup> t    |
| A0910  | Vdc-max controller de-activated           |
| A0911  | Vdc-max controller active                 |
| A0920  | ADC parameters not set properly           |
| A0923  | Both JOG Left and JOG Right are requested |

Information about SINAMICS G110 is also available from:

#### **Regional Contacts**

Please get in touch with your contact for Technical Support in your Region for questions about services, prices and conditions of Technical Support.

#### **Central Technical Support**

The competent consulting service for technical issues with a broad range of requirements-based services around our products and systems.

#### Europe / Africa

Tel: +49 (0) 180 5050 222 Fax: +49 (0) 180 5050 223

Email: <u>adsupport@siemens.com</u>

#### **America**

Tel: +1 423 262 2522 Fax: +1 423 262 2289

Email: <u>simatic.hotline@sea.siemens.com</u>

#### Asia / Pacific

Tel: +86 1064 719 990 Fax: +86 1064 747 474

Email: adsupport.asia@siemens.com

#### **Online Service & Support**

The comprehensive information system available round the clock via the Internet, ranging from Product Support and Service & Support services to the Support Tools in the Shop. http://www.siemens.com/automation/service&support

#### **Internet Home Address**

Customers can access technical and general information at: <a href="http://www.siemens.com/sinamics-g110">http://www.siemens.com/sinamics-g110</a>